## **1.11 IFC struktur + Layer**

**BIM (Building Information Modeling) heisst hauptsächlich :**

- **3D** Modelle anstatt 2D Pläne
- arbeiten mit der Schnittstelle **IFC** anstatt dxf
- arbeiten mit **Properties** anstatt Schraffur- und Linientypen

## **IFC Struktur:**

IFC Bauteile haben einen gelben Hintergrund und sind in der IFC-Struktur gespeichert, die auch einen gelben Hintergrund hat. **Nur Elemente mit gelbem Hintergrund können bei einem IFC-Export berücksichtigt werden.**

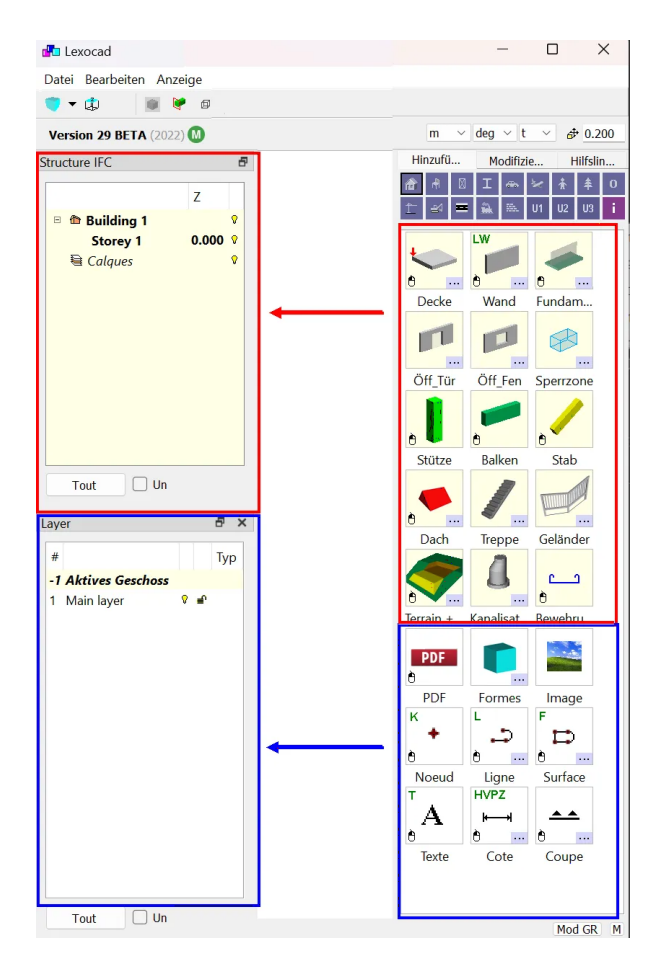

## **Layer:**

Elemente ohne IFC-Typ (Typ IFC "Nicht definiert") haben einen weißen Hintergrund und werden in Layern platziert, die ebenfalls einen weißen Hintergrund haben. Standardmäßig werden diese Elemente nicht in IFC exportiert. Um sie zu exportieren, müssen Sie die Option "IFC typ "nicht definiert" exportieren" im IFC-Exportfenster "Datei" ? "Exportieren" ? "IFC (BIM) (ifc, ifczip)" aktivieren.

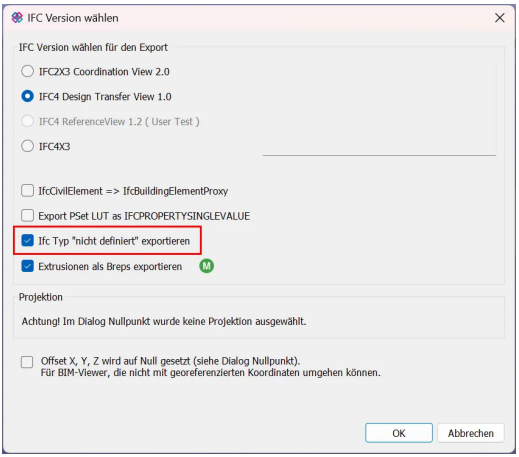

## **Hinweis:**

IFC-Bauteile können manuell in Layer platziert werden, über das Menü "Bearbeiten" ? "Layer".

In diesem Fall wird der Layer, in welchem die IFC-Bauteile abgelegt sind, rot markiert.

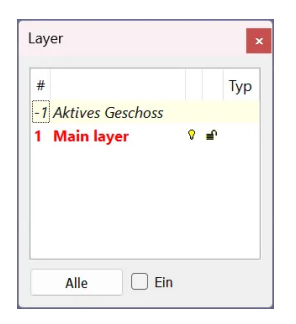